## $\vert$  DIGITUS $^{\circ}/$

## **Bezprzewodowa karta sieciowa, standard 11AC, 600Mb/s, dwupasmowa, interfejs USB 2.0**

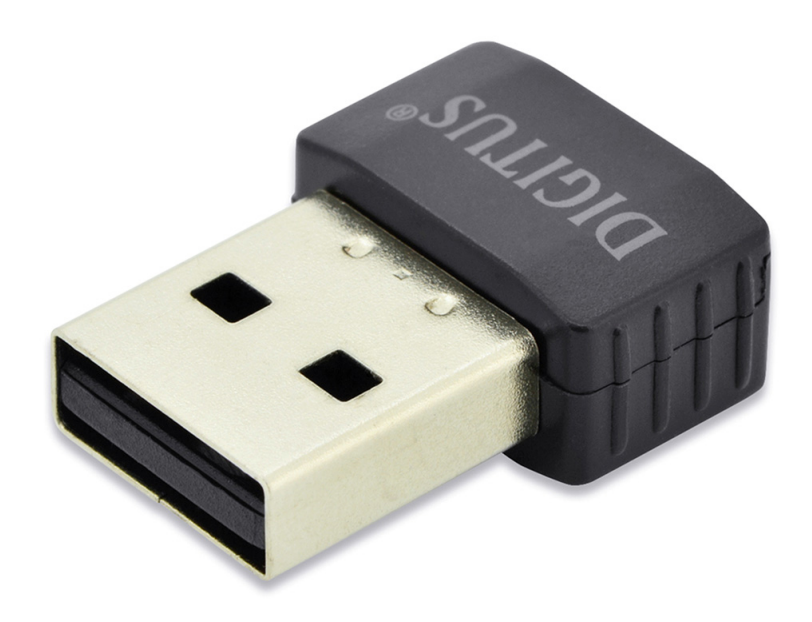

## **Instrukcja szybkiej instalacji**

DN-70565

## **Instalacja sterownika**

Aby zainstalować bezprzewodową kartę sieciową USB, wykonaj poniższą procedurę:

- **1.** Włóż bezprzewodową kartę sieciową USB do wolnego portu USB 2.0 komputera, kiedy jest on włączony. Nigdy nie należy używać siły, aby włożyć kartę sieciową. W przypadku napotkania oporu należy obrócić kartę sieciową i spróbować ponownie.
- 2. Komputer wyświetli poniższy komunikat, kliknij "Cancel / Close".

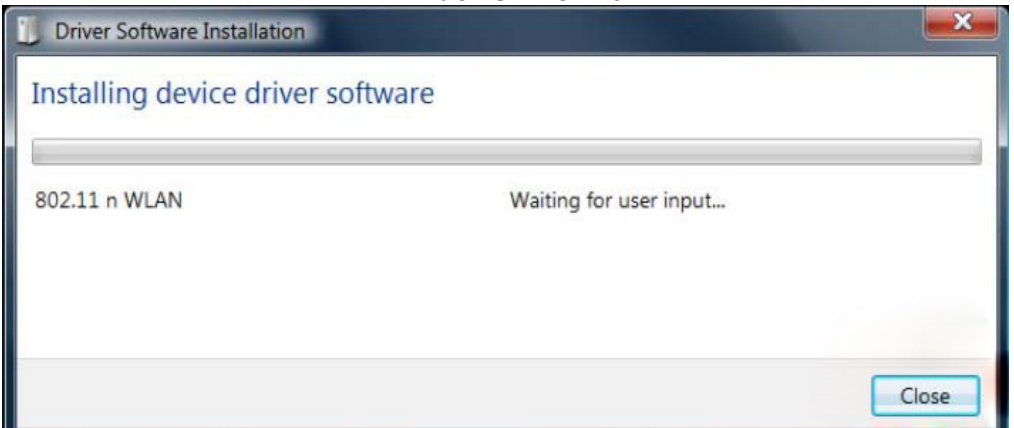

**Windows 7 / 8 / 10**

**3.** Włóż płytę CD ze sterownikami do napędu CD-ROM. Poniżej widać ekran automatycznego uruchomienia. Jeśli nie, kliknij dwa razy "**autorun.exe**" na płycie CD.

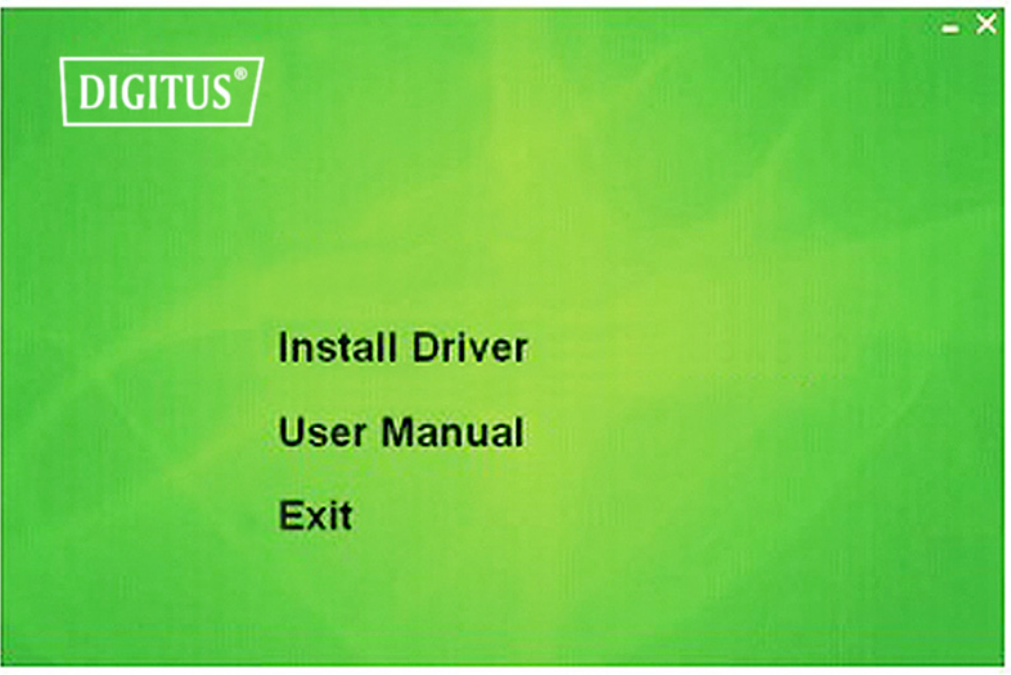

Kliknij "Install Driver", aby uruchomić proces instalacji

**4.** Zostanie uruchomiony program instalacyjny. Aby kontynuować, kliknij "**Next**"

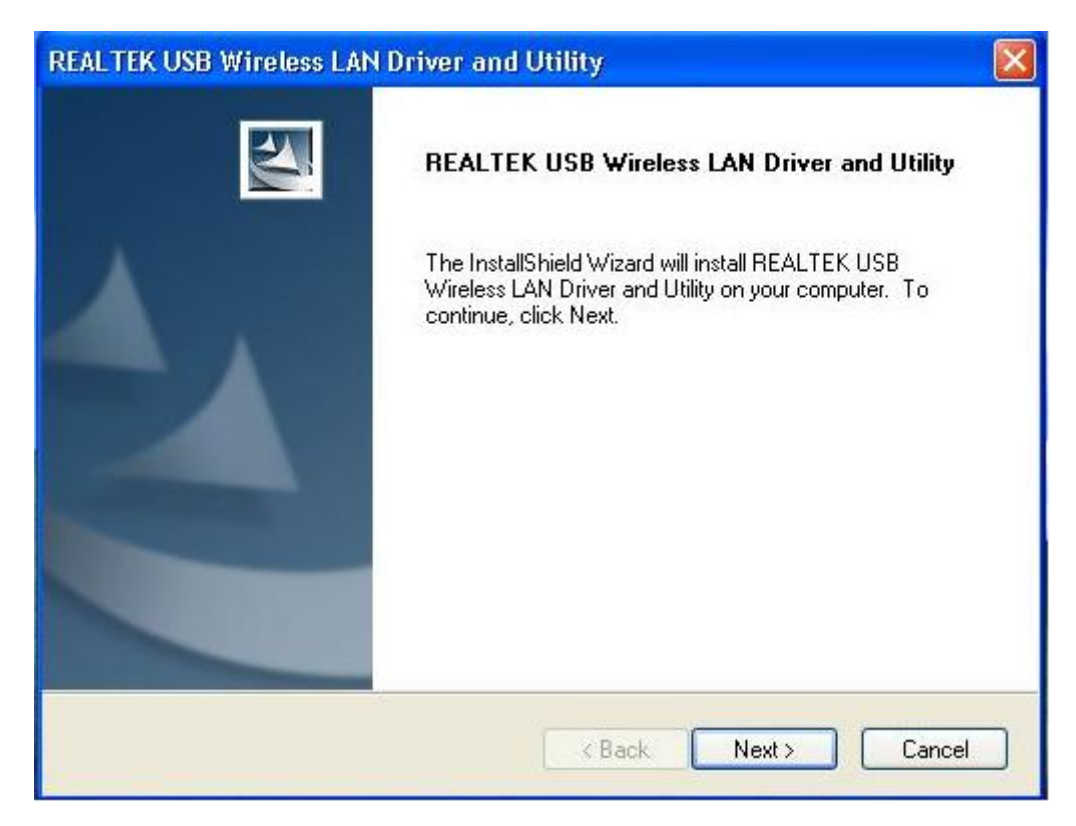

**5.** Po zakończeniu instalacji nastąpi zapytanie o ponowne uruchomienie komputera. Można kliknąć "**Finish**" i uruchomić ponownie komputer, aby zakończyć instalowanie plików sterownika

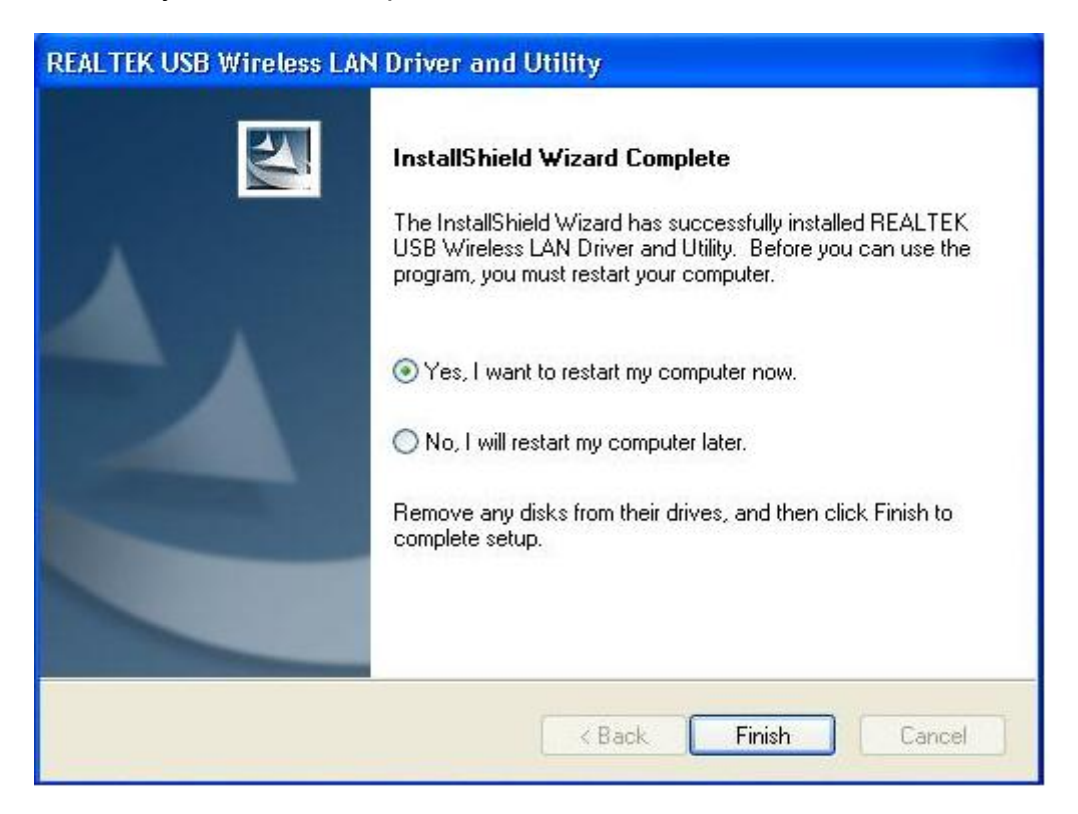

**6.** Włóż bezprzewodową kartę sieciową w port USB 2.0 w komputerze. System znajdzie nowy sprzęt i automatycznie zainstaluje sterowniki.

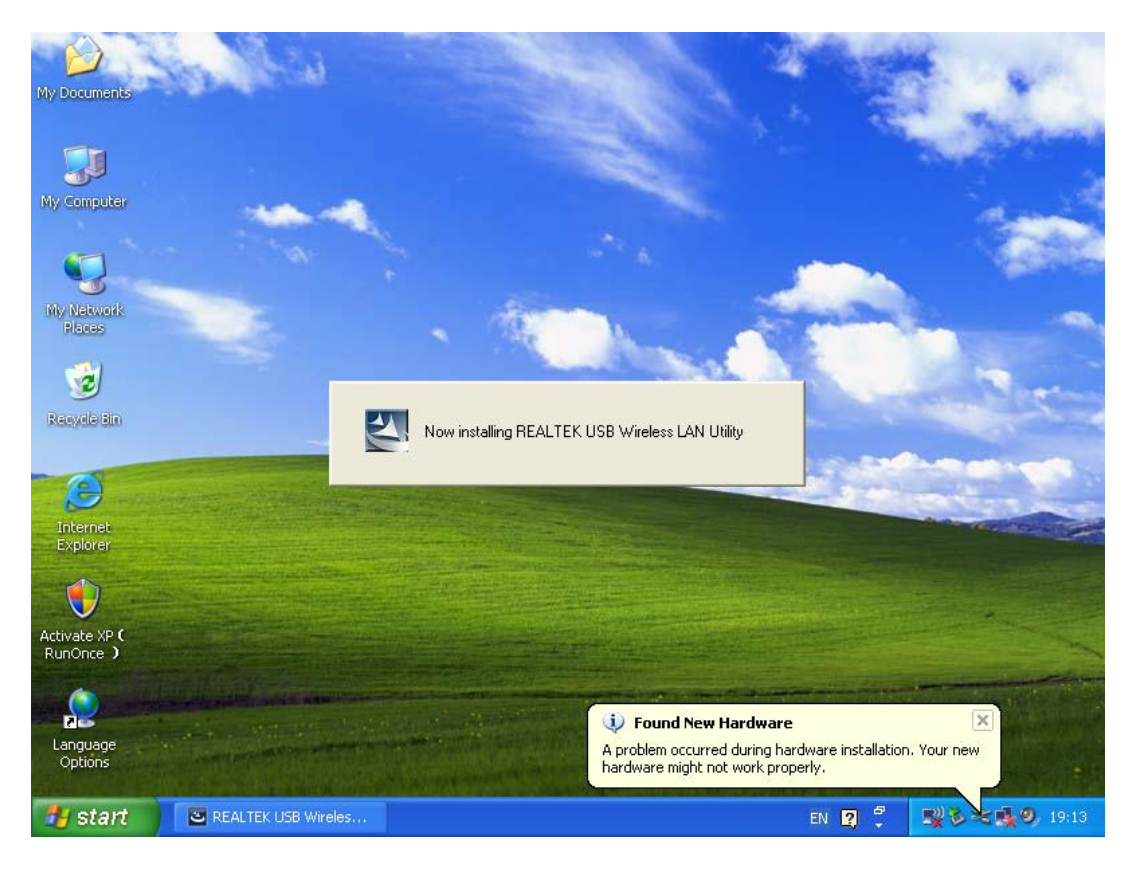

**7.** Po zakończeniu instalacji sterownika kliknij ikonę karty sieciowej na pasku zadań lub w folderze programów. Kliknij "**available networks**", wybierz punkt dostępu do sieci bezprzewodowej, z jaką chcesz się połączyć i naciśnij przycisk "**Add to Profile**".

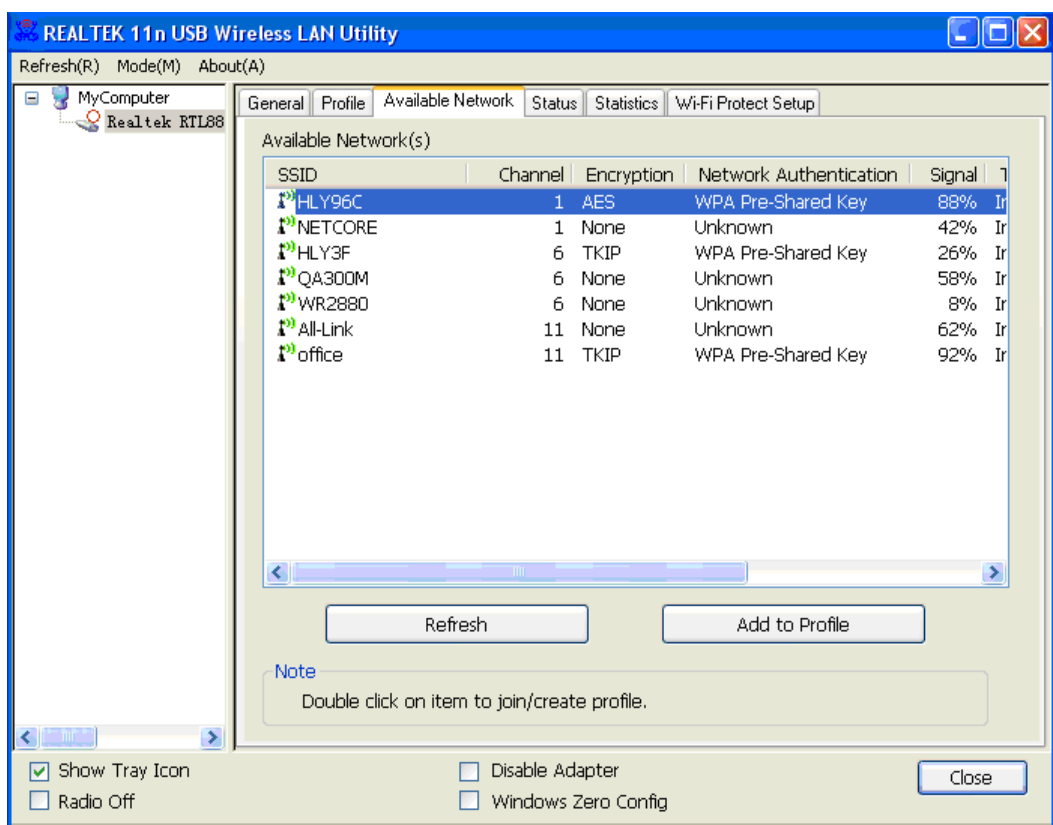

**8.** W razie potrzeby wpisz informacje bezpieczeństwa, a następnie kliknij "**OK**", aby połączyć się z siecią bezprzewodową.

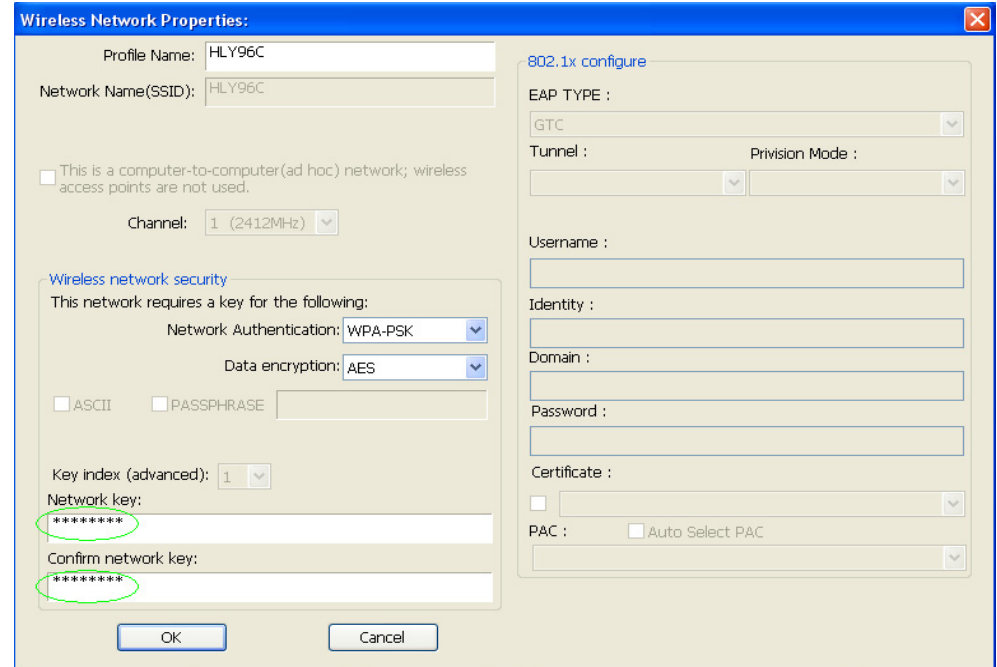

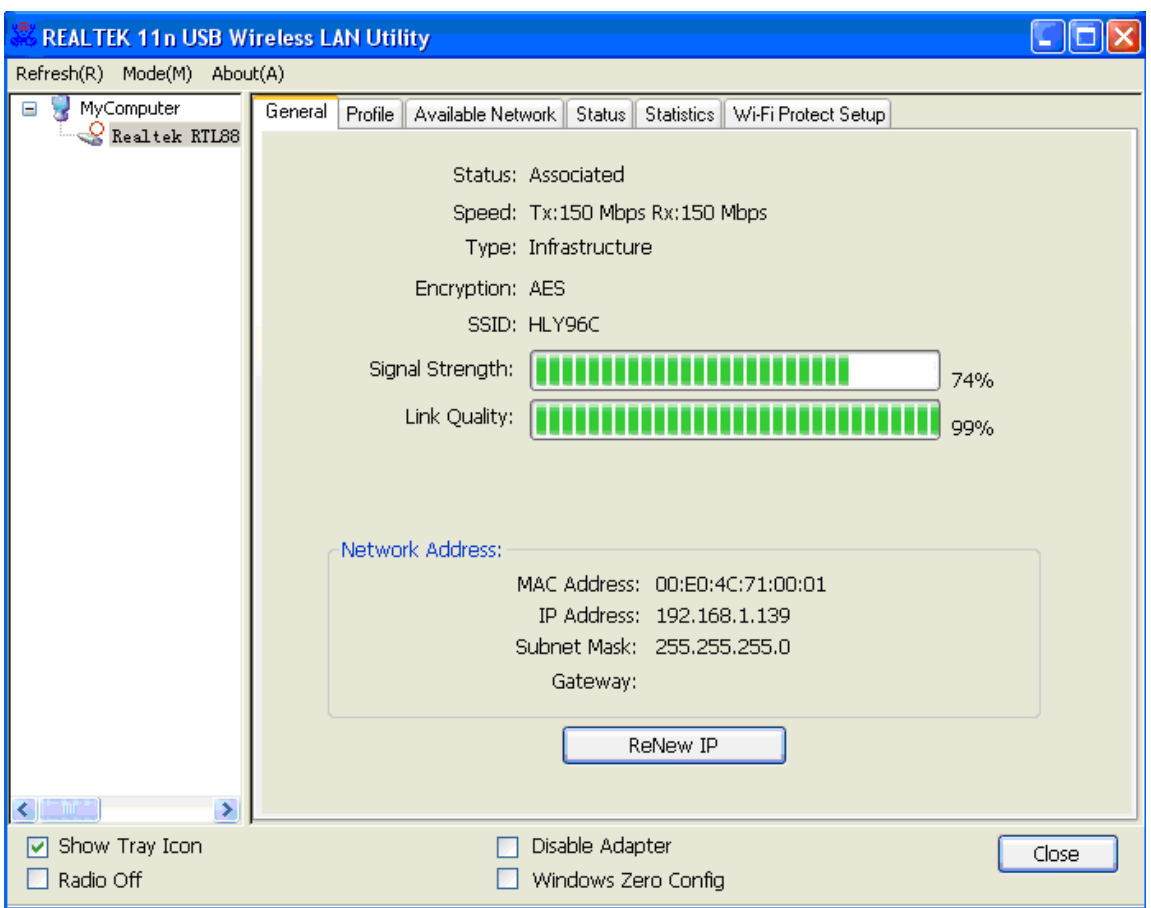

**9.** Połączono pomyślnie. Pojawi się ekran stanu.